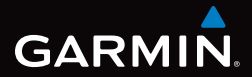

# GPSMAP® серии 62 Руководство пользователя

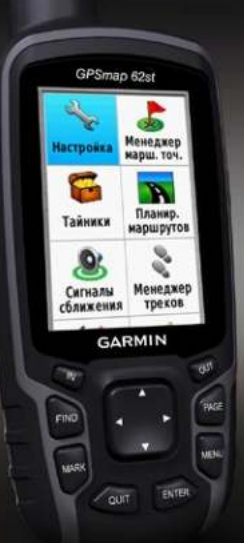

*Для моделей GPSMAP 62, 62s и 62st* 

#### © Garmin Ltd. или подразделения, 2010.

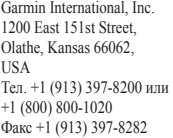

Garmin (Europe) Ltd. Liberty House, Hounsdown Business Park, Southampton, Hampshire, SO40 9LR UK Тел. +44 (0) 870-8501241 (для звонков из любых стран, кроме Великобритании) 0808-2380000 (для звонков по Великобритании) Факс +44 (0) 870-8501251

Garmin Corporation No. 68, Jangshu 2nd Road, Sijhih, Taipei County, Taiwan Тел. 886/2-2642-9199 Факс 886/2-2642-9099

Все права сохранены. За исключением случаев, когда иное явно указано в настоящем документе, никакая часть данного руководства не может быть воспроизведена, скопирована, передана, распространена, загружена или сохранена на каком-либо носителе в любых целях без предварительного письменного разрешения компании Garmin. Компания Garmin предоставляет разрешение на загрузку одной копии этого руководства на жесткий диск или другой электронный носитель информации для просмотра и печати одной копии этого руководства или внесенных в него изменений при условии, что такая электронная или печатная копия руководства содержит полный текст данного предупреждения об авторских правах. Любое несанкционированное коммерческое распространение или изменение данного руководства строго запрещены.

Приведенная в этом документе информация может быть изменена без уведомления. Компания Garmin оставляет за собой право изменять или улучшать свои продукты и вносить изменения в содержание руководства без обязательства уведомлять какое-либо лицо или организацию о таких изменениях или улучшениях. Последние обновления и дополнительные сведения об использовании этого и других устройств Garmin можно найти на веб-сайте Garmin ([www.garmin.co](www.garmin.com)m).

Garmin® , BlueChart® , g2 Vision® , City Navigator® и GPSMAP® являются товарными знаками компании Garmin Ltd. или ее подразделений, зарегистрированными в США и других странах. HomePort™, BaseCamp™, ANT™ и ANT+™ являются товарными знаками компании Garmin Ltd. или ее подразделений. Использование этих товарных знаков без явного разрешения компании Garmin запрещено.

Windows® является зарегистрированным товарным знаком компании Microsoft Corporation в США и других странах. Mac® является зарегистрированным товарным знаком компании Apple Computer, Inc. microSD™ является товарным знаком компании SanDisk или ее подразделений. Другие товарные знаки и названия являются собственностью соответствующих владельцев.

# **Содержание**

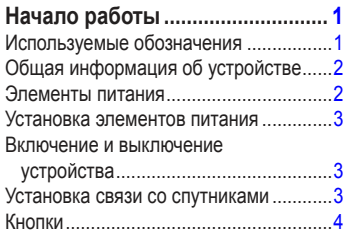

## **[Навигация по маршрутным](#page-8-0)**

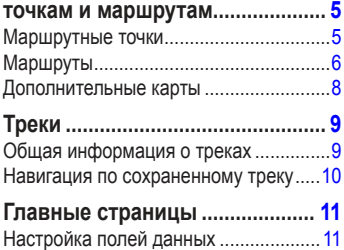

[Восстановление настроек страниц](#page-14-0) 

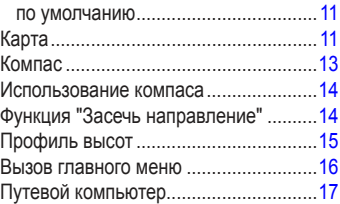

## **[Функции и настройки главного](#page-21-0)**

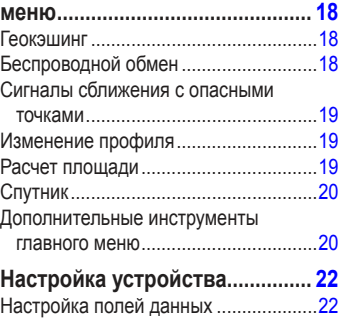

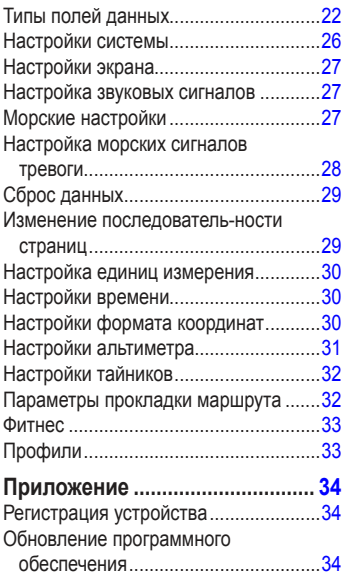

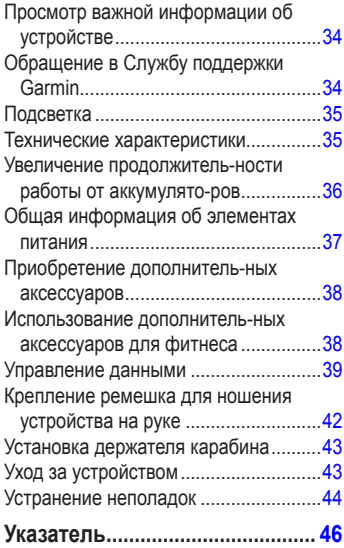

# <span id="page-4-0"></span>**Начало работы**

## **ВНИМАНИЕ!**

 Сведения о безопасности и другую важную информацию см. в руководстве *Правила техники безопасности и сведения об изделии*, которое находится в упаковке изделия.

При первом использовании необходимо настроить устройство и ознакомиться с его основными функциями. Для этого рекомендуется выполнить следующие действия.

- 1. Установка элементов питания [\(стр. 3\)](#page-6-1).
- 2. Включение устройства [\(стр. 3\)](#page-6-2).
- 3. Установка связи со спутниками [\(стр. 3](#page-6-3)).
- 4. Установка маршрутной точки ([стр. 5\)](#page-8-1).
- 5. Навигация по маршруту [\(стр. 7\)](#page-10-0).
- 6. Запись трека [\(стр. 9](#page-12-1)).
- 7. Калибровка компаса [\(стр. 13\)](#page-16-1).

## **Используемые обозначения**

Если в тексте руководства указывается, что необходимо нажать ту или иную кнопку, следует использовать кнопки на устройстве. Чтобы выбрать тот или иной пункт в списке, необходимо выделить его при помощи **манипулятора** и нажать **ENTER** ([стр. 4\)](#page-7-1).

Если в тексте руководства используются стрелки (>), это означает, что необходимо поочередно выбрать несколько пунктов, например "Выберите пункт **Удалить** > **Да**".

## <span id="page-5-0"></span>**Общая информация об устройстве**

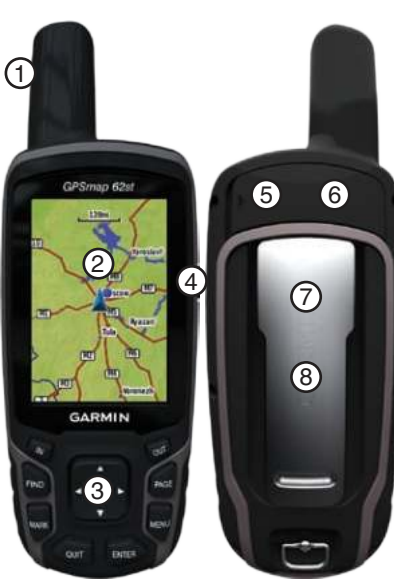

- ➊Встроенная антенна Экран ➌Кнопки [\(стр. 4](#page-7-1))  $^{\circledR}$ ➎Порт mini-USB (под защитной крышкой) **(6)** Разъем MCX для антенны GPS
	- (под защитной крышкой), только на моделях GPSMAP 62s и GPSMAP 62st.
- $\mathcal D$  Слот для карт microSD™ (под элементами питания), только на моделях GPSMAP 62s и GPSMAP<sub>62st</sub>
- ➑Отсек для элементов питания

## **Элементы питания**

Питание устройства осуществляется от двух элементов питания типа AA. Можно использовать щелочные, литиевые или никель-металлогидридные (NiMH) аккумуляторы. Для обеспечения оптимальных результатов рекомендуется использовать предварительно заряженные <span id="page-6-0"></span>никель-металлогидридные (NiMH) или литиевые аккумуляторы [\(стр. 37\)](#page-40-1).

## <span id="page-6-1"></span>**Установка элементов питания**

- 1. Снимите крышку отсека для элементов питания, повернув D-образное кольцо на 1/4 оборота против часовой стрелки и потянув вверх.
- 2. Установите элементы питания, соблюдая полярность.

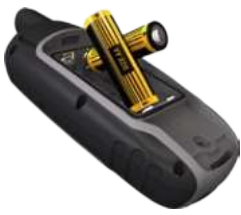

3. Установите на место крышку отсека для элементов питания.

Чтобы повысить эффективность работы устройства, после установки новых элементов питания рекомендуется указать их тип в настройках системы ([стр. 37\)](#page-40-2).

## <span id="page-6-2"></span>**Включение и выключение устройства**

Нажмите и удерживайте кнопку (1).

#### **Установка языка**

- 1. Включите устройство.
- 2. При помощи **манипулятора** выберите язык.

## <span id="page-6-3"></span>**Установка связи со спутниками**

Установка связи со спутниками может занять от 30 до 60 секунд.

- 1. Выйдите на открытое место вне помещения.
- 2. При необходимости включите устройство.
- 3. Дождитесь, пока устройство установит связь со спутниками.

Во время определения вашего местонахождения на экране будет отображаться мигающий вопросительный знак.

4. Быстро нажмите кнопку (1), чтобы открыть страницу состояния подсветки.

Мощность сигнала обозначается полосками

## <span id="page-7-0"></span>Начало работы

GPS. Зеленый цвет полосок означает, что устройство принимает спутниковые сигналы.

## <span id="page-7-1"></span>**Кнопки**

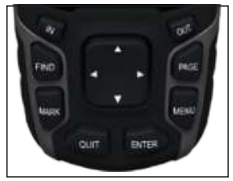

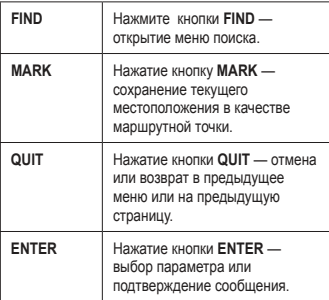

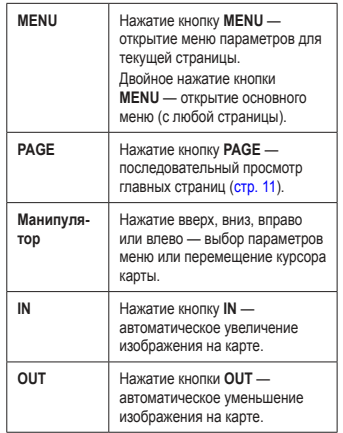

## <span id="page-8-0"></span>**Навигация по маршрутным точкам и маршрутам**

## **Маршрутные точки**

Маршрутными точками называются местоположения, данные о которых записываются и хранятся в памяти устройства.

#### <span id="page-8-1"></span>**Создание маршрутных точек**

- 1. На любой странице нажмите кнопку **MARK**.
- 2. Выберите пункт **Готово**.

#### **Навигация к маршрутной точке из меню поиска**

Меню поиска позволяет быстро находить сохраненные маршрутные точки, треки, маршруты и координаты.

- 1. На любой странице нажмите кнопку **FIND**.
- 2. Выберите пункт **Маршрутные точки**.
- 3. Выберите маршрутную точку.
- 4. Выберите пункт **Старт**.

#### **Изменение маршрутной точки**

Функция изменения маршрутных точек доступна только после создания хотя бы одной маршрутной точки.

- 1. В главном меню выберите пункт **Менеджер маршрутных точек**.
- 2. Выберите маршрутную точку.
- 3. Выберите нужный атрибут (например, название или местоположение).
- 4. Введите новую информацию.
- 5. Выберите пункт **Готово**.

#### **Удаление маршрутной точки**

- 1. В главном меню выберите пункт **Менеджер маршрутных точек**.
- 2. Выберите маршрутную точку.
- 3. Нажмите кнопку **MENU**.
- 4. Выберите пункт **Удалить**.

# <span id="page-9-0"></span>**Маршруты**

Маршрутом называется последовательность маршрутных точек, которые ведут к месту назначения.

## **Создание маршрута**

- 1. В главном меню выберите пункт **Планировщик маршрутов** > **Создать маршрут** > **Выбрать 1-ю точку**.
- 2. Выберите категорию.
- 3. Выберите первую точку маршрута.
- 4. Выберите пункт **OK**.
- 5. Выберите пункт **Выбрать следующую точку**.
- 6. Повторите шаги 2–5 столько раз, сколько необходимо для создания маршрута.

В маршруте должно содержаться не менее двух точек.

7. Чтобы сохранить маршрут, нажмите кнопку **QUIT**.

#### **Изменение имени маршрута**

- 1. В главном меню выберите пункт **Планировщик маршрутов**.
- 2. Выберите маршрут.
- 3. Выберите пункт **Изменить имя**.
- Введите новое имя.
- 5. Выберите пункт **Готово**.

#### **Изменение маршрута**

- 1. В главном меню выберите пункт **Планировщик маршрутов**.
- 2. Выберите маршрут.
- 3. Выберите пункт **Изменить маршрут**.
- 4. Выберите географическую точку.
- 5. Выберите необходимую опцию.
	- **Обзор**  просмотр точки на карте. **•**
	- **Переместить вниз** (или **вверх**) изменение порядкового номера точки по маршруту. **•**

#### Навигация по маршрутным точкам и маршрутам

<span id="page-10-1"></span>**Вставить** — добавление дополнительной точки в маршрут. **•**

Дополнительная точка вставляется перед редактируемой точкой.

**Удалить** — удаление маршрутной точки. **•**

#### **Просмотр маршрута на карте**

- 1. В главном меню выберите пункт **Планировщик маршрутов**.
- 2. Выберите маршрут.
- 3. Выберите пункт **Просмотр карты**.

#### **Удаление маршрута**

- 1. В главном меню выберите пункт **Планировщик маршрутов**.
- 2. Выберите маршрут.
- 3. Выберите пункт **Удалить маршрут**.

#### <span id="page-10-0"></span>**Навигация по маршруту**

- 1. Нажмите кнопку **FIND**.
- 2. Выберите пункт **Маршруты**.
- 3. Выберите маршрут.
- 4. Выберите пункт **Старт**.

#### **Просмотр активного маршрута**

- 1. В главном меню выберите пункт **Активный маршрут**.
- 2. Для просмотра дополнительных сведений выделите любую из точек маршрута.

#### **Остановка навигации по маршруту**

- 1. На любой странице нажмите кнопку **FIND**.
- 2. Выберите пункт **Остановка навигации**.

#### **Обратная навигация по маршруту**

- 1. В главном меню выберите пункт **Планировщик маршрутов**.
- 2. Выберите маршрут.
- 3. Выберите пункт **Обратный маршрут**.
- 4. Повторно выберите маршрут.
- 5. Выберите **Просмотр карты** > **Старт**.

#### <span id="page-11-0"></span>Навигация по маршрутным точкам и маршрутам

## **Дополнительные карты**

Приобрести карты данных с предварительно загруженными подробными картографическими данными можно по адресу [http://buy.garmin.co](http://buy.garmin.com)m или у дилера Garmin.

#### **Поиск адреса при помощи карт City Navigator®**

Для поиска адресов, городов или других местоположений доступны дополнительные карты City Navigator. На этих подробных картах отмечены миллионы объектов, включая рестораны, гостиницы, автосервисы и многое другое.

- 1. Нажмите кнопку **FIND**.
- 2. Выберите пункт **Адреса**.
- 3. Введите страну.
- 4. Укажите город или индекс.

**ПРИМЕЧАНИЕ**. Поиск по почтовому индексу возможен не для всех картографических данных.

5. Выберите город.

- 6. Введите номер дома.
- 7. Введите улицу.
- 8. Выберите пункт **Старт**.

# **Треки**

## <span id="page-12-1"></span><span id="page-12-0"></span>**Общая информация о треках**

Во время движения устройство Garmin записывает путевой журнал. Сохраненные треки можно просмотреть или выполнить навигацию по ним.

Чтобы просмотреть архивные или загруженные треки, в главном меню выберите пункт **Менеджер треков**.

#### **Управление записью путевого журнала**

- 1. В главном меню выберите пункт **Настройка** > **Треки** > **Путевой журнал**.
- 2. Выберите пункт **Записывать, не показывать** или **Записывать**, **показывать**.

 Если выбран пункт **Записывать**, **показывать**, на карте будет отображаться линия, обозначающая текущий трек.

3. Выберите пункт **Метод записи**.

- 4. Выберите необходимую опцию:
	- **Расстояние** запись точек трека с указанными интервалами расстояния. **•**
	- **Время** запись точек трека с указанными интервалами времени. **•**
	- **Авто**  запись точек треков с переменными интервалами (оптимальное представление трека). **•**
- 5. Выберите пункт **Интервал**.
- 6. Выберите нужную частоту записи точек на треке.

 **ПРИМЕЧАНИЕ**. Интервал записи **Чаще всего** обеспечивает запись максимального объема информации о треках, что ведет к ускоренному заполнению памяти устройства.

#### <span id="page-13-0"></span>**Просмотр текущего трека**

Записываемый трек называется "текущим треком".

- 1. В главном меню выберите пункт **Менеджер треков** > **Текущий трек**.
- 2. Выберите необходимую опцию.
	- **Просмотр карты**  отображает текущий трек на карте. **•**
	- **Профиль высот** отображает профиль высот ([стр. 15](#page-18-1)) для текущего трека. **•**

#### **Сохранение текущего трека**

- 1. В главном меню выберите пункт **Менеджер треков** > **Текущий трек**.
- 2. Выберите один из следующих пунктов.
	- **Сохранить трек**  сохраняет весь текущий трек. **•**
	- **Сохранить часть** позволяет выбрать и сохранить часть текущего трека. **•**

#### **Очистка текущего трека**

 В главном меню выберите пункт **Настройка** > **Сброс** > **Очистить текущий трек** > **Да**.

#### **Удаление трека**

- 1. В главном меню выберите пункт **Менеджер треков**.
- 2. Выберите трек.
- 3. Выберите пункт **Удалить** > **Да**.

## **Навигация по сохраненному треку**

Функция навигации по треку доступна только после записи и сохранения трека.

- 1. Нажмите кнопку **FIND**.
- 2. Выберите пункт **Треки**.
- 3. Выберите сохраненный трек.
- 4. Выберите пункт **Старт**.

# <span id="page-14-1"></span><span id="page-14-0"></span>**Главные страницы**

Информацию, необходимую для работы с устройством, можно найти в главном меню и на страницах карты, компаса и путевого компьютера.

## **Настройка полей данных**

Поля данных, которые отображаются на главных страницах, можно настраивать. Описания полей данных см. на [стр. 22](#page-25-1).

- 1. На главной странице и нажмите кнопку **MENU**.
- 2. Выберите пункт **Изменить поля данных**.
- 3. Выберите поле данных.
- 4. Следуйте инструкциям на экране.

## **Восстановление настроек страниц по умолчанию**

- 1. На главной странице и нажмите кнопку **MENU**.
- 2. Выберите пункт **Сброс**.
- 3. Нажмите кнопку **ENTER**.

## **Карта**

Ваше текущее местоположение обозначается на карте значком . Во время поездки значок перемещается; при этом на карте отображается графическое представление путевого журнала (тропы). Кроме того, на карте отображаются названия и символы маршрутных точек.

#### <span id="page-14-2"></span>**Изменение ориентации карты**

- 1. Откройте карту и нажмите кнопку **MENU**.
- 2. Выберите пункт **Настройка карты** > **Ориентация**.
- 3. Выберите ориентацию:
	- **Север сверху** верхняя часть карты ориентирована на север. **•**
	- **По треку** верхняя часть карты ориентирована по направлению движения. **•**
	- **Автомобильный режим** вид карты в перспективе. **•**

#### <span id="page-15-0"></span>Главные страницы

#### **Измерение расстояния**

Перемещая курсор по карте, можно изменять расстояния от текущего местоположения до различных точек.

- 1. Откройте карту и нажмите кнопку **MENU**.
- 2. Выберите пункт **Измерить расстояние**.

При этом будет включен режим автоматического измерения расстояний от текущего местоположения.

3. Чтобы измерить расстояние до определенной точки, наведите на нее курсор.

> Расстояние будет отображено в нижней части страницы.

4. Чтобы выйти из режима измерения, нажмите кнопку **QUIT**.

#### **Параметры настройки карты**

Откройте карту, нажмите кнопку **MENU** и выберите пункт **Настройка карты**.

**Ориентация** — выбор режима отображения карты [\(стр. 11\)](#page-14-2). **•**

- **Навигационные сообщения**  настройка отображения навигационных сообщений на карте. **•**
- **Расширенные параметры карты •**
	- **Автомасштаб**  автоматический выбор оптимального уровня увеличения карты. Если для данной функции выбрано значение **Выкл.**, то увеличение и уменьшение масштаба выполняется вручную. ◦
	- **Уровни увеличения**  отображение объектов на карте с выбранным уровнем увеличения (или меньше). ◦
	- **Размер текста**  выбор размера текста для отображения объектов на карте. ◦
	- **Сведения**  количество картографических данных, отображаемых устройством. ◦
		- **ПРИМЕЧАНИЕ**. Повышение уровня детализации может замедлить обновление карты.
- **Отмывка**  включение или отключение показа рельефа местности на карте (если такие данные доступны). **•**

<span id="page-16-0"></span>**Сведения о карте** — включение или **• Калибровка компаса** отключение карт, загруженных на устройство. Сведения о приобретении дополнительных карт см. на [стр. 38](#page-41-1).

## **Компас**

Во время навигации указатель пеленга обозначает курс на точку назначения вне зависимости от текущего направления движения. Если указатель пеленга направлен к верхней точке шкалы электронного компаса, вы двигаетесь прямо к пункту назначения. Если он направлен в другую сторону, необходимо изменить направление движения, пока стрелка не будет направлена вертикально вверх.

#### *предупреждение*

<span id="page-16-1"></span>Калибровку электронного компаса нужно проводить вне помещений. Не стойте близко к объектам, влияющим на магнитное поле, например к автомобилям, зданиям или линиям электропередач.

**ПРИМЕЧАНИЕ**. Функция "Трехкоординатный компас" доступна только в моделях GPSMAP 62s и GPSMAP 62st.

После перемещения на большие расстояния, резкого изменения температуры и замены элементов питания рекомендуется проводить калибровку компаса.

- 1. На странице компаса нажмите кнопку **MENU**.
- 2. Выберите пункт **Калибровать компас** > **Начать**.
- 3. Следуйте инструкциям на экране.

#### <span id="page-17-0"></span>Главные страницы

## **Использование компаса**

С помощью компаса можно осуществлять навигацию по активному маршруту.

- 1. Нажмите кнопку **PAGE**.
- 2. Поместите устройство в горизонтальное положение.
- 3. Двигайтесь к точке назначения в направлении, которое показывает указатель пеленга .

## **Функция "Засечь направление"**

**ПРИМЕЧАНИЕ**. Функция засечки направления доступна только в моделях GPSMAP 62s и GPSMAP 62st.

Наведя устройство на удаленный объект (например, на маяк), можно зафиксировать направление, а затем осуществить навигацию к выбранному объекту.

- 1. В главном меню выберите пункт **Засечь направление**.
- 2. Наведите устройство на объект.
- 3. Выберите пункт **Фиксировать направление** > **Установить курс**.
- 4. Выполните навигацию к объекту при помощи компаса.

#### **Параметры настройки компаса**

На странице компаса нажмите кнопку **MENU** и выберите пункт **Настройка курса**.

- **Экран**  выбор способа указания направлений по компасу: **•**
	- **Направл. буквы**  обозначение направлений буквами (С, Ю, В, З). ◦
	- **Градусы (цифры)**  обозначение направлений градусами (0°–359°). ◦
	- **Мили**  обозначение направлений в милах, т.е. тысячных дюйма (0–6399 мил). ◦
- **Северный полюс**  выбор направления на север для компаса: **•**
	- **Истинный**  использование истинного севера в качестве исходного направления. ◦
	- **Магнитный**  автоматическая установка магнитного склонения для текущего местоположения. ◦
- <span id="page-18-0"></span>**Сетка** — установка севера по координатной сетке в качестве исходного направления (0°). ◦
- **Пользовательский**  установка значения магнитного склонения. ◦
- **Линия курса/стрелка**  выбор способа отображения курса. **•**
	- **Стрелка** (больш./мал.) для указания направления к месту назначения. ◦
	- **Дистанция** для указания местоположения относительно линии курса к месту назначения. ◦
- **Компас**  использование компаса GPS вместо электронного компаса (если скорость в течение определенного периода времени будет увеличена) или отключение компаса. **•**
- **Калибровать компас** запуск калибровки компаса ([стр. 13](#page-16-1)). **•**

## <span id="page-18-1"></span>**Профиль высот**

**ПРИМЕЧАНИЕ**. Функция "Профиль высот" доступна только в устройствах GPSMAP 62s и GPSMAP<sub>62st</sub>

#### <span id="page-18-2"></span>**Калибровка барометрического альтиметра**

Если вам известна точная высота местности, в которой вы находитесь, или точное давление, вы можете выполнить калибровку барометрического альтиметра вручную.

- 1. Откройте профиль высот, нажмите кнопку **MENU**.
- 2. Выберите пункт **Калибровать альтиметр**.
- 3. Следуйте инструкциям на экране.

#### <span id="page-19-0"></span>**Параметры настройки профиля высот**

Откройте профиль высот, нажмите кнопку **MENU**.

- **Изменить тип графика**  выбор типа данных, отображаемых на графике высот: **•**
	- **Высота/время**  регистрация изменения высоты на протяжении заданного периода времени.  $^{\circ}$
	- **Высота/расстояние**  регистрация изменения высоты на протяжении заданного расстояния. ◦
	- **Барометрическое давление**  регистрация атмосферного давления на протяжении заданного периода времени.  $^{\circ}$
	- **Атмосферное давление**  регистрация давления на протяжении заданного периода времени. ◦
- **Настроить диапазоны масштаба**  настройка диапазона масштабирования на странице профиля высот. **•**
- **Сброс**  сброс данных профиля высот: **•**
	- **Сбросить поездку**  сброс всех данных о поездке. ◦
	- **Удалить все маршрутные точки**  удаление всех сохраненных маршрутных точек. ◦
	- **Очистить текущий трек**  удаление путевого журнала. ◦
	- **Сброс**  восстановление заводских настроек. ◦

**Калибровка альтиметра** — см. [стр. 15.](#page-18-2)

## **Вызов главного меню**

В главном меню доступны все экраны настройки, в том числе для маршрутных точек, треков и маршрутов. Описание страниц настроек главного меню см. на [стр. 18.](#page-21-1)

Откройте любую страницу и дважды нажмите кнопку **MENU**.

## <span id="page-20-0"></span>**Путевой компьютер**

Путевой компьютер отображает текущую скорость, среднюю скорость, максимальную скорость, пробег и другие полезные статистические данные.

#### **Параметры настройки путевого компьютера**

Откройте страницу путевого компьютера и нажмите кнопку **MENU**.

- **Сброс**  сброс всех значений путевого компьютера. Чтобы путевой компьютер регистрировал точные данные, перед поездкой рекомендуется сбросить всю хранящуюся в нем информацию. **•**
- **Крупный шрифт**  изменение размера цифр, отображаемых на странице путевого компьютера. **•**

**Изменить панель управления**  изменение темы панели управления и настройка отображаемых на ней данных.

**•**

**ПРИМЕЧАНИЕ**. Заданные настройки сохраняются и не теряются при смене профиля ([стр. 19](#page-22-1)).

## <span id="page-21-1"></span><span id="page-21-0"></span>**Функции и настройки главного меню**

## **Геокэшинг**

Геокэшинг представляет собой игру в духе поиска сокровищ, участники которой ищут клады по координатам GPS, выложенным в Интернете другими участниками, создавшими тайник.

## **Загрузка тайников**

- 1. Зарегистрируйте устройство ([стр. 34\)](#page-37-1).
- 2. Подключите устройство к компьютеру [\(стр. 39\)](#page-42-1).
- 3. Перейдите на веб-сайт [www.garmin.com/products/communicato](www.garmin.com/products/communicator)r.
- 4. Загрузите подключаемый модуль Garmin Communicator.
- 5. Перейдите на веб-сайт [www.garmin.com/geocache.](www.garmin.com/geocache)
- 6. Следуйте приведенным на экране инструкциям по загрузке тайников.

#### **Навигация к тайникам**

- 1. Откройте главное меню и выберите пункт **Тайники**.
- 2. Выберите пункт **Найти тайник**.
- 3. Выберите тайник.
- 4. Выберите пункт **Старт**.

## **Беспроводной обмен**

**ПРИМЕЧАНИЕ**. Функция беспроводного обмена доступна только в моделях GPSMAP 62s и GPSMAP 62st.

Если устройство соединено с другим совместимым устройством, отправка и прием данных невозможны. Расстояние до другого совместимого устройства Garmin не должно превышать 3 м (10 футов).

## **Отправка и прием данных**

- 1. В главном меню выберите пункт **Беспроводной обмен**.
- 2. Выберите пункт **Отправить** или **Получить**.
- 3. Следуйте инструкциям на экране.

## <span id="page-22-0"></span>**Сигналы сближения с опасными точками**

Сигналы сближения предупреждают пользователя о том, что он приближается к заранее указанной области.

#### **Настройка сигнала сближения**

- 1. В главном меню выберите пункт **Сигналы сближения**.
- 2. Выберите пункт **Создать**.
- 3. Выберите категорию.
- 4. Выберите географическую точку.
- 5. Выберите пункт **OK**.
- 6. Введите радиус.
- 7. Выберите пункт **Готово**.

## <span id="page-22-1"></span>**Изменение профиля**

При использовании конкретного профиля все внесенные изменения, например поля данных, единицы измерения и настройки координат, автоматически сохраняются в используемом профиле.

Подробнее о настройке профиля см. на [стр. 33](#page-36-1).

#### **Настройка профиля**

1. В главном меню выберите пункт **Изменение профиля**.

> Текущий профиль указан на этой странице.

2. Выберите нужный профиль.

## **Расчет площади**

#### **Расчет площади участка**

- 1. Откройте главное меню и выберите пункт **Расчет площади** > **Начало**.
- 2. Пройдите по периметру участка, площадь которого необходимо рассчитать.
- 3. Завершив обход, выберите пункт **Вычислить**.

Получив результаты расчета площади, вы можете сохранить трек в устройстве или изменить единицы измерения.

# <span id="page-23-0"></span>**Спутник**

На странице спутника отображается ваше текущее местоположение, точность GPS, местоположения путников и уровень сигнала.

## **Настройки спутников**

Откройте страницу спутников и нажмите кнопку **MENU**.

- **С включенным GPS**  включение и отключение GPS. **•**
- **По треку**  режим ориентации колец для отображения спутников: на север или по направлению текущего трека. **•**
- **Один цвет**  выбор цветовой схемы отображения страницы спутников: многоцветной или одноцветной. **•**
- **Местоположение на карте**  отметка текущего местоположения на карте. Этот параметр доступен только при включенной функции GPS. На основе этого местоположения можно создавать маршруты или находить сохраненные местоположения. **•**
- **Автопоиск AutoLocate**® вычисление местоположения по GPS при помощи функции Garmin AutoLocate. **•**

## **Дополнительные инструменты главного меню**

- **Календарь**  вызов календаря. **•**
- **Калькулятор**  вызов калькулятора. **•**
- **Астрономические данные**  отображение времени восхода и захода солнца, а также данных о фазах луны. **•**
- <span id="page-24-0"></span>**Будильник** — настройка будильника. Если устройство в настоящее время не используется, можно настроить его автоматическое включение в указанное время. **•**
- **Охота/рыбалка**  просмотр прогнозов по наиболее оптимальным датам и времени для охоты и рыбалки в районе текущего местоположения. **•**
- **Секундомер**  запуск таймера, отметка кругов, контроль времени прохождения кругов. **•**
- **Усреднение маршрутной точки**  уточнение местоположения маршрутной точки путем усреднения результатов нескольких изменений (позволяет добиться наиболее точного определения местоположения). **•**

## <span id="page-25-0"></span>**Настройка полей данных**

Вы можете настроить поля данных, отображаемые на главных страницах.

- 1. На главной странице и нажмите кнопку **MENU**.
- 2. Выберите пункт **Изменить поля данных**.
- 3. Выберите поле данных.
- 4. Следуйте инструкциям на экране.

## <span id="page-25-1"></span>**Типы полей данных**

\*\* Доступно только в GPSMAP 62s и GPSMAP<sub>62st</sub>

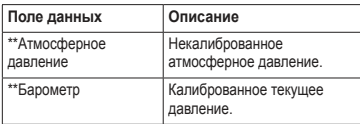

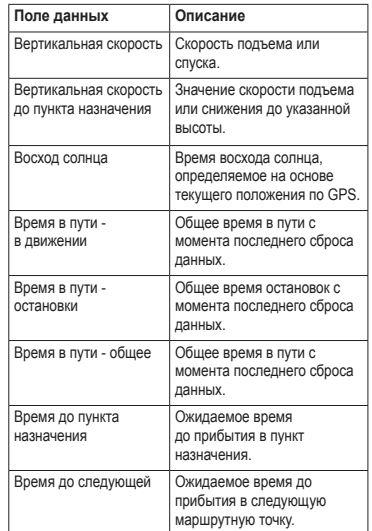

<span id="page-26-0"></span>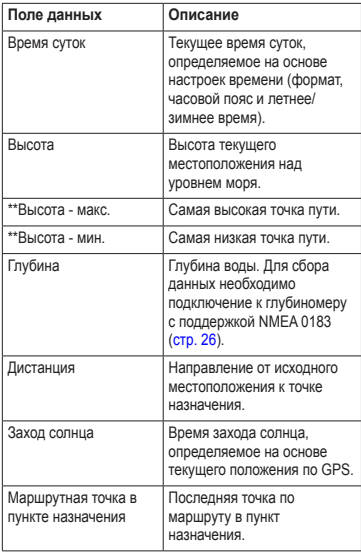

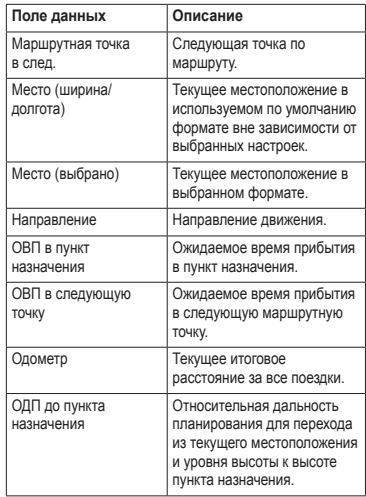

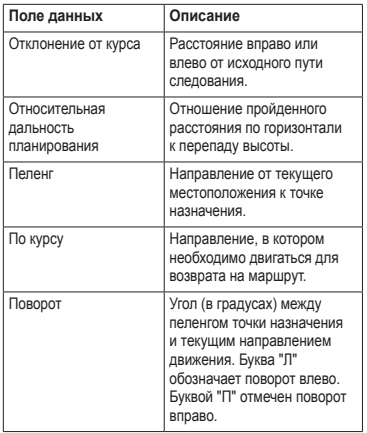

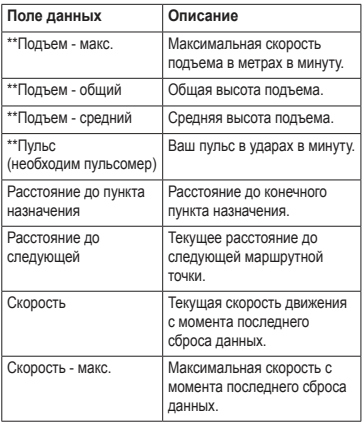

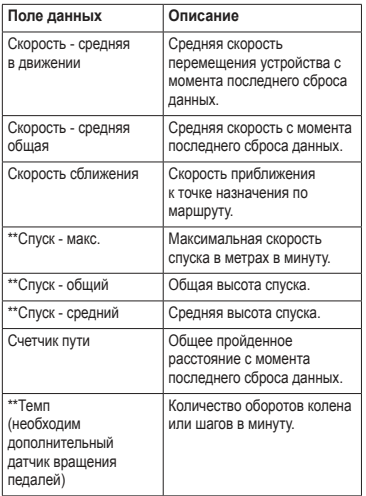

<span id="page-28-0"></span>

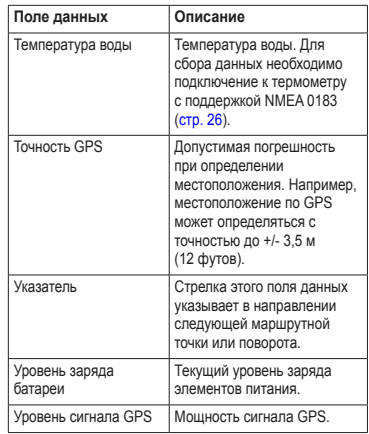

## <span id="page-29-0"></span>**Настройки системы**

Откройте главное меню и выберите пункт **Настройка** > **Система**.

- **GPS**  режимы работы GPS: **Нормальный, WAAS/EGNOS** (Широкозонная система распространения дифференциальных поправок/ Европейская геостационарная служба навигационного покрытия) или **Деморежим** (функция GPS отключена). Дополнительные сведения о системе WAAS см. на веб-сайте [www.garmin.com/aboutGPS/waas.html.](www.garmin.com/aboutGPS/waas.html) **•**
- **Язык**  язык текстовых сообщений устройства. **•**

**ПРИМЕЧАНИЕ**. Изменение языка текстовых сообщений не приводит к изменению языка вводимых пользователем данных или картографических сведений, например названий улиц.

**Тип батареи** — тип используемых элементов питания. **•**

**Интерфейс** — формат последовательного интерфейса:

**•**

- **Garmin Serial**  собственный формат Garmin, используемый для обмена данными с компьютером для передачи информации по маршрутным точкам, маршрутам и трекам. ◦
- <span id="page-29-1"></span>**Ввод/вывод NMEA** — ввод и вывод данных по стандарту NMEA 0183. ◦
- **Вывод текста**  передача данных о скорости и местоположении в виде простого текста по стандарту ASCII. ◦
- **RTCM** (Radio Technical Commission for Maritime Services) — стандарт, утвержденный Радиотехнической Комиссией для Морских Служб, позволяющий устройству Colorado принимать информацию из дифференциальной системы глобального позиционирования DGPS через устройство, представляющее данные RTCM в формате SC-104.  $\circ$

## <span id="page-30-0"></span>**Настройки экрана**

Откройте главное меню и выберите пункт **Настройка** > **Экран**.

- **Таймаут подсветки**  см. [стр. 37.](#page-40-3) **•**
- **Экономия заряда батареи** см. [стр. 36.](#page-39-1) **•**
- **Цвета**  настройка цветов экрана устройства. **•**
- **Стиль меню/настройки/поиска**  настройка режима отображения главного меню, меню настройки и меню поиска. **•**
- **Создание снимков экрана**  сохранение снимков экрана устройства. **•**

## **Настройка звуковых сигналов**

В устройстве Garmin можно настроить тоны клавиш и сигналы сообщений либо полностью отключить звук.

Откройте главное меню и выберите пункт **Настройка** > **Тоны**.

## **Морские настройки**

Откройте главное меню и выберите пункт **Настройка** > **Морские**.

- **Режим морской карты**  выбор морской карты или карты рыбалки: **•**
	- **Морской** (требуется морская карта) — цветовая дифференциация отображения различных картографических данных, облегчающая анализ морских объектов. Цветовая схема морской карты аналогична бумажным картам. ◦
	- **Рыбалка** (требуется морская карта) — отображение детальных данных о профилях и промерах глубин. Упрощает оптимизацию отображения карт для рыбалки. ◦

- <span id="page-31-0"></span>**Промеры глубины** — включение промеров глубин и отметок опасных глубин. **•**
- **Секторы маяка**  отображение сектора, в котором видны навигационные огни. Если выбран пункт **Вкл.**, секторы маяка будут отображаться постоянно; при выборе **Авто** включается автоматическая фильтрация секторов маяка в зависимости от текущего масштаба карты. **•**
- **Набор символов**  отображение символов NOAA или IALA на карте. **•**
- **Настройка морских сигналов тревоги** — настройка сигналов дрейфа якоря, отклонения от курса, а также глубоководья и мелководья. **•**

## **Настройка морских сигналов тревоги**

#### **Настройка сигнала дрейфа якоря**

Устройство позволяет включить воспроизведение сигнала, когда дрейф судна на якоре превысит установленное расстояние.

- 1. Откройте главное меню и выберите пункт **Настройка** > **Морские**.
- 2. Выберите пункт **Сигнал дрейфа якоря** > **Вкл**.
- 3. Введите расстояние.
- 4. Выберите пункт **Готово**.

#### **Настройка сигнала отклонения от курса**

Устройство позволяет включить воспроизведение сигнала, когда отклонение судна от курса превысит установленное расстояние.

- 1. Откройте главное меню и выберите пункт **Настройка** > **Морские**.
- 2. Выберите пункт **Сигнал отклонения от курса** > **Вкл**.
- 3. Введите расстояние.
- 4. Выберите пункт **Готово**.

#### <span id="page-32-0"></span>**Настройка сигналов глубоководья и мелководья**

- 1. Откройте главное меню и выберите пункт **Настройка** > **Морские**.
- 2. Выберите пункт **Мелководье** > **Вкл.**, чтобы включить воспроизведение сигнала при уменьшении глубины до установленного значения.
- 3. Введите глубину, при достижении которой будет воспроизводиться сигнал мелководья.
- 4. Выберите пункт **Готово**.
- 5. Выберите пункт **Глубоководье** > **Вкл.**, чтобы включить воспроизведение сигнала при увеличении глубины до установленного значения.
- 6. Введите глубину, при достижении которой будет воспроизводиться сигнал глубоководья.
- 7. Выберите пункт **Готово**.

## **Сброс данных**

Устройство позволяет сбросить данные о маршрутах, удалить все маршрутные точки, очистить текущий трек и восстановить значения по умолчанию.

- 1. Откройте главное меню и выберите пункт **Настройка** > **Сброс**.
- 2. Выберите данные, которые необходимо сбросить.

## **Изменение последовательности страниц**

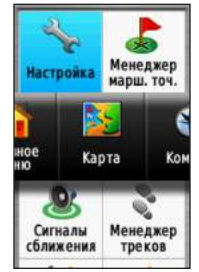

- 1. Откройте главное меню и выберите пункт **Настройка** > **Последовательность страниц**.
- 2. Выберите страницу.
- 3. Выберите пункт **Переместить**.
- 4. Переместите страницу выше или ниже по списку.
- 5. Нажмите кнопку **ENTER**.

#### <span id="page-33-0"></span>**Добавление страницы**

- 1. Откройте главное меню и выберите пункт **Настройка** > **Последовательность страниц**.
- 2. Выберите пункт **Добавить страницу**.
- 3. Выберите страницу, которую необходимо добавить.

## **Удаление страницы**

- 1. Откройте главное меню и выберите пункт **Настройка** > **Последовательность страниц**.
- 2. Выберите страницу.
- 3. Выберите пункт **Удалить**.
- 4. Нажмите кнопку **ENTER**.

## **Настройка единиц измерения**

Устройство позволяет настроить единицы измерения расстояния и скорости, высоты и глубины, а также температуры и давления.

- 1. Откройте главное меню и выберите пункт **Настройка** > **Единицы**.
- 2. Выберите нужную настройку.
- 3. Выберите единицу измерения для данной настройки.

4. Повторите шаги 2–3 для всех настроек, которые необходимо изменить.

## **Настройки времени**

Откройте главное меню и выберите пункт **Настройка** > **Время**.

- **Формат времени**  выбор 12- или 24 часового формата отображения времени. **•**
- **Часовой пояс**  выбор часового пояса для устройства. Кроме того, можно выбрать пункт **Автоматически** — в этом случае часовой пояс будет определяться автоматически в зависимости от местоположения по GPS. **•**

## **Настройки формата координат**

**ПРИМЕЧАНИЕ**. Не следует изменять формат координат или систему координат датума карты, за исключением случаев использования географических или морских карт с отличным форматом координат.

Откройте главное меню и выберите пункт **Настройка** > **Формат координат**.

- <span id="page-34-0"></span>**Формат координат** — установка формата координат, в котором отображаются данные о текущем местоположении. **•**
- **Датум карты**  выбор системы координат, используемой для построения карты. **•**
- **Сфероид карты**  система координат, которая используется устройством. По умолчанию используется система координат WGS 84. **•**

## **Настройки альтиметра**

Откройте главное меню и выберите пункт **Настройка** > **Альтиметр**.

- **Автокалибровка**  автоматическая калибровка альтиметра при каждом включении устройства. **•**
- **Режим барометра •**
	- **Переменная высота**  барометр включен при движении. ◦
- **Постоянная высота**  барометр включен при остановке. ◦
- **Тренд давления •**
	- **Сохранять, когда вкл.**  запись данных о давлении только во время работы устройства. Это может быть полезно, если ожидается резкое изменение давления. ◦
	- **Всегда сохранять**  запись данных о давлении через каждые 15 минут даже при отключенном устройстве. ◦
- **Тип графика •**
	- **Высота/время**  регистрация изменения высоты на протяжении заданного периода времени. ◦
	- **Высота/расстояние**  регистрация изменения высоты на протяжении заданного расстояния. ◦
	- **Барометрическое давление**  регистрация атмосферного давления на протяжении заданного периода времени. ◦

<span id="page-35-0"></span>**Атмосферное давление**  регистрация давления на протяжении заданного периода времени. ◦

## **Настройки тайников**

Откройте главное меню и выберите пункт **Настройка** > **Тайники**.

- **Список тайников**  отображение списка тайников с сортировкой по имени или по коду. **•**
- **Найдено тайников**  ввод количества найденных тайников. **•**

## **Параметры прокладки маршрута**

Откройте главное меню и выберите **Настройка** > **Прокладка маршрута**.

- **Критерий расчета маршрута** позволяет выбрать критерий для вычисления маршрута. **•**
	- **Вне дорог** расчет прямолинейных маршрутов между двумя точками.  $\circ$
- **По дорогам время** (требуется карта с возможностью прокладки маршрута) — вычисляет маршрут по дорогам с минимальным временем. ◦
- **По дорогам расстояние** (требуется карта с возможностью прокладки маршрута) — вычисляет маршрут по дорогам с минимальным расстоянием. ◦
- **Вычислить маршруты**  выбор режима передвижения для оптимизации маршрута. **•**
- **Привязка к дороге**  фиксация указателя текущего местоположения на ближайшей дороге для компенсации небольших колебаний в точности позиционирования (требуется карта с возможностью прокладки маршрута). **•**
- **Переходы вне дорог •**
	- **Авто**  автоматическая прокладка маршрута до следующей точки. ◦
	- **Вручную**  выбор следующей точки нажатием нужного пункта на странице активного маршрута. ◦
- <span id="page-36-0"></span>**Расстояние** — прокладка маршрута до следующей точки на заданном расстоянии от текущей точки. ◦
- **Настройка объезда** (требуется карта с возможностью прокладки маршрута) позволяет выбрать тип избегаемых дорог. **•**

## **Фитнес**

Подробнее о дополнительных аксессуарах для фитнеса см. на [стр. 38](#page-41-2).

## <span id="page-36-1"></span>**Профили**

Профилями называются наборы настроек, которые позволяют оптимизировать работу устройства при переходе от одного режима эксплуатации к другому, например от морской навигации к пешим прогулкам.

В устройстве имеется профиль **Рекреационный**; также можно создавать и сохранять пользовательские профили.

Инструкции по изменению профилей см. на [стр. 19](#page-22-1).

#### **Сохранениепользовательского профиля**

Устройство позволяет установить специальные настройки для разных типов деятельности или поездок. Установленные настройки необходимо сохранить в качестве пользовательского профиля.

- 1. Откройте главное меню и выберите пункт **Настройка** > **Профили**.
- 2. Выберите пункт **Создать профиль** > **OK**.

#### **Изменение имени профиля**

- 1. Откройте главное меню и выберите пункт **Настройка** > **Профили**.
- 2. Выберите нужный профиль.
- 3. Выберите пункт **Изменить имя**.
- 4. Введите новое имя.
- 5. Выберите пункт **Готово**.

#### **Удаление профиля**

- 1. Откройте главное меню и выберите пункт **Настройка** > **Профили**.
- 2. Выберите нужный профиль.
- 3. Выберите пункт **Удалить**.

# **Приложение**

## <span id="page-37-1"></span><span id="page-37-0"></span>**Регистрация устройства**

Для получения более качественного обслуживания и поддержки зарегистрируйте устройство на нашем веб-сайте.

- Перейдите на веб-сайт [http://my.garmin.co](http://my.garmin.com)m. **•**
- Храните чек или его копию в надежном месте. **•**

## **Обновление программного обеспечения**

Для обновления программного обеспечения необходимо подключить устройство к компьютеру ([стр. 39\)](#page-42-1).

- 1. Перейдите на веб-сайт [www.garmin.com/webupdate](www.garmin.com/webupdater)r.
- 2. Следуйте инструкциям на экране.

**ПРИМЕЧАНИЯ**. Хранящиеся в устройстве данные и установленные настройки при этом не удаляются.

## **Просмотр важной информации об устройстве**

В устройстве можно просмотреть его идентификатор, версию программного обеспечения и текст лицензионного соглашения.

Откройте главное меню и выберите пункт **Настройка** > **О системе**.

## **Обращение в Службу поддержки Garmin**

Если при использовании данного устройства у вас возникнут вопросы, вы можете обратиться в Службу поддержки Garmin.

- Для США: перейдите на веб-сайт <www.garmin.com/support> или связаться со службой поддержки компании Garmin USA по телефону (913) 397-8200 или (800) 800-1020. **•**
- Для Великобритании: обратитесь в службу поддержки компании Garmin (Europe) Ltd. по телефону 0808 2380000. **•**

<span id="page-38-0"></span>• Пользователи из других европейских **Вериан Викран** государств могут перейти на веб-сайт <www.garmin.com/support>и открыть ссылку **Contact Support**, а затем выбрать свою страну, или позвонить в службу поддержки Garmin (Europe) Ltd. по телефону +44 (0) 870-8501241.

# **Подсветка**

При каждом нажатии кнопок на устройстве активируется подсветка. Кроме того, подсветка включается при появлении сообщений или подаче сигналов.

**ПРИМЕЧАНИЕ**. Инструкции по изменению настроек подсветки см. на [стр. 37.](#page-40-3)

Чтобы включить подсветку, кратковременно нажмите на кнопку (1)

## **Технические характеристики**

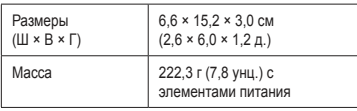

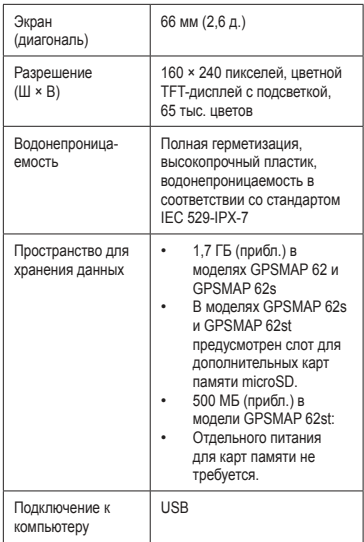

#### <span id="page-39-0"></span>Приложение

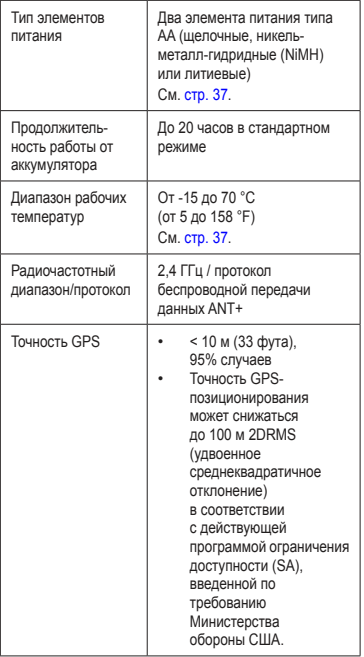

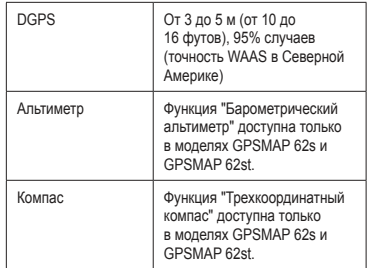

## **Увеличение продолжительности работы от аккумуляторов**

#### <span id="page-39-1"></span>**Режим экономии питания**

Режим экономии питания позволяет сохранить заряд элементов питания и увеличить продолжительность автономной работы.

 Откройте главное меню и выберите пункт **Настройка** > **Экран** > **Экономия заряда батареи** > **Вкл**.

#### <span id="page-40-5"></span><span id="page-40-0"></span>**Уменьшение яркости подсветки**

При активном использовании подсветки продолжительность автономной работы значительно сокращается. Чтобы продлить это время, рекомендуется уменьшить яркость подсветки и сократить время работы подсветки.

- 1. Быстро нажмите кнопку  $\bigcirc$ , чтобы открыть страницу состояния подсветки.
- 2. С помощью **манипулятора** установите нужные параметры подсветки.

#### <span id="page-40-3"></span>**Уменьшение продолжительности подсветки**

 Откройте главное меню и выберите пункты **Настройка** > **Экран** > **Таймаут подсветки**.

## <span id="page-40-1"></span>**Общая информация об элементах питания**

## <span id="page-40-4"></span> **ВНИМАНИЕ!**

Сведения о безопасности и другую важную информацию см. в руководстве *Правила техники безопасности и сведения об изделии*, которое находится в упаковке изделия.

Диапазон рабочих температур устройства может быть шире диапазона температур, допустимого для некоторых типов элементов питания. Эксплуатация при высоких температурах может привести к разрыву некоторых элементов питания. Емкость щелочных батарей при низких температурах может значительно уменьшаться. Для эксплуатации при температурах ниже точки замерзания воды рекомендуется использовать литиевые элементы питания.

#### <span id="page-40-2"></span>**Выбор типа элементов питания**

- 1. Откройте главное меню и выберите пункты **Настройка** > **Система** > **Тип батареи**.
- 2. Выберите пункт **Щелочной**, **Литиевый** или **NiMH-аккумулятор**.

#### **Долгосрочное хранение**

Если вы не планируете использовать устройство в течение нескольких месяцев, извлеките из него элементы питания. При извлечении элементов питания сохраненные данные не теряются.

## <span id="page-41-1"></span><span id="page-41-0"></span>**Приобретение дополнительных аксессуаров**

Сведения о дополнительных аксессуарах, картах данных с предварительно загруженными картографическими данными, аксессуарах для фитнеса и запчастей можно найти по адресу [http://buy.garmin.co](http://buy.garmin.com)m или получить у дилера Garmin.

## <span id="page-41-2"></span>**Использование дополнительных аксессуаров для фитнеса**

**ПРИМЕЧАНИЕ**. Для занятий фитнесом можно использовать только модели GPSMAP 62s и GPSMAP 62st.

Использование аксессуаров для фитнеса возможно только после установки аксессуаров согласно приложенным к ним инструкциям.

С устройством могут использоваться дополнительные аксессуары для фитнеса, в том числе пульсомер и датчик вращения педалей. Передача данных с этих аксессуаров на устройство осуществляется по стандарту беспроводной связи ANT+™.

- 1. Устройство должно находиться в зоне приема аксессуара ANT+ (3 м).
- 2. Откройте главное меню и выберите пункт **Настройка** > **Фитнес**.
- 3. Выберите необходимую опцию:
	- Выберите пункт **Пульсомер** > **Вкл**. **•**
	- Выберите пункт **Датчик вращения педалей** > **Вкл**. **•**

Для просмотра данных пульсомера и датчика вращения педалей необходимо настроить поля данных [\(стр. 22\)](#page-25-1).

#### <span id="page-42-0"></span>**Советы по сопряжению аксессуаров стандарта ANT+ с устройством Garmin**

- Проверьте, совместим ли аксессуар стандарта ANT+ с вашим устройством Garmin. **•**
- Перед сопряжением аксессуара стандарта ANT+ с устройством Garmin необходимо убрать другие аксессуары стандарта ANT+ на расстояние не менее 10 м. **•**
- Устройство Garmin должно находиться в зоне приема аксессуара ANT+ (3 м). **•**
- После того как сопряжение с аксессуаром стандарта ANT+ будет установлено, устройство Garmin будет автоматически определять аксессуар при каждом его включении. Этот процесс выполняется автоматически при включении устройства Garmin; для активации и начала работы аксессуара требуется всего несколько секунд. **•**
- Если сопряжение установлено, устройство Garmin будет принимать данные только от этого аксессуара; вы можете входить в зону действия других аксессуаров. **•**

## <span id="page-42-1"></span>**Управление данными**

**ПРИМЕЧАНИЕ**. Устройство несовместимо с ОС Windows® 95/98/Me/NT. Кроме того, оно несовместимо с ОС Mac® OS 10.3 и более ранних версий.

#### **Типы файлов**

Устройство поддерживает файлы следующих типов:

- Файлы от BaseCamp™ или HomePort™. См. веб-сайт [www.garmin.co](www.garmin.com)m. **•**
- Файлы пользовательских объектов GPI из приложения Garmin POI Loader. **•**

#### **Установка карты памяти microSD ПРИМЕЧАНИЕ**. Карты памяти microSD можно использовать только в моделях GPSMAP 62s и GPSMAP 62st.

Карты памяти microSD можно приобрести в магазинах электронных товаров; карты с предварительно загруженными подробными картографическими данными можно

#### <span id="page-43-0"></span>Приложение

приобрести у официальных дилеров Garmin. Кроме хранения карт и картографических данных карты памяти можно использовать для хранения другой информации, например файлов изображений, картриджей, тайников, маршрутов, маршрутных точек и пользовательских объектов.

- 1. Снимите крышку отсека для элементов питания, повернув D-образное кольцо на 1/4 оборота против часовой стрелки и потянув вверх.
- 2. Сдвиньте вверх и снимите металлическую крышку.
- 3. Совместите металлические контакты и вставьте карту памяти в слот.

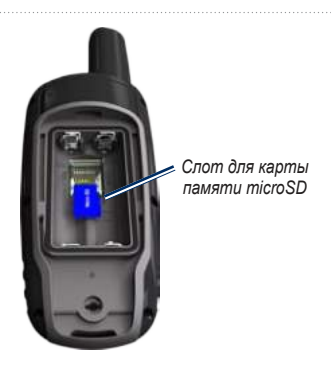

- 4. Установите на место и задвиньте металлическую крышку.
- 5. Установите на место элементы питания и крышку отсека.

#### **Извлечение карты памяти microSD**

- 1. Сдвиньте вверх и снимите металлическую крышку.
- 2. Извлеките карту из слота.
- 3. Установите на место и задвиньте металлическую крышку.

<span id="page-44-0"></span>4. Установите на место элементы питания и крышку отсека.

#### **Подключение USB-кабеля**

## *предупреждение*

Во избежание коррозии рекомендуется перед зарядкой или подключением устройства к компьютеру тщательно просушить разъем mini-USB, защитную крышку и прилегающие участки корпуса.

- 1. Вставьте USB-кабель в разъем USB на компьютере.
- 2. Снимите защитную крышку с разъема mini-USB.
- 3. Вставьте меньший разъем USB-кабеля в разъем mini-USB.

Встроенная память устройства и карта памяти microSD (дополнительно) появляются в виде съемных дисков в окне "Мой компьютер" на компьютерах с ОС Windows или в виде смонтированных томов на компьютерах с ОС Mac.

#### **Передача файлов на компьютер**

После подключения устройства к компьютеру можно копировать файлы с компьютера на диски/тома устройства.

- 1. Найдите нужный файл на компьютере.
- 2. Выделите этот файл.
- 3. Перейдите по меню **Правка** > **Копировать**.
- 4. Откройте диск/том Garmin или диск/том карты памяти.
- 5. Перейдите по меню **Правка** > **Вставить**.

#### <span id="page-45-0"></span>**Удаление файлов**

## *предупреждение*

В памяти устройства хранятся важные системные файлы и папки, которые не подлежат удалению.

Для удаления файлов необходимо подключить устройство к компьютеру [\(стр. 39\)](#page-42-1).

- 1. Откройте диск или том Garmin.
- 2. При необходимости откройте папку или том.
- 3. Выделите нужные файлы.
- 4. Нажмите клавишу **Del** на клавиатуре компьютера.

#### **Отключение USB-кабеля**

- 1. Выполните одно из следующих действий.
	- На компьютерах с ОС Windows щелкните значок извлечения устройства в области уведомлений. **•**
	- На компьютерах с ОС Mac перетащите значок тома в Корзину . **•**
- 2. Отключите устройство от компьютера.

## **Крепление ремешка для ношения устройства на руке**

1. Вденьте петельку ремешка в отверстие в нижней части устройства.

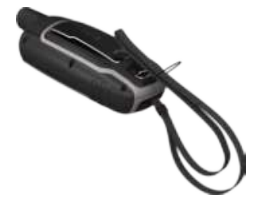

2. Проденьте ремешок в петельку и туго затяните.

#### <span id="page-46-0"></span>**Установка держателя карабина**

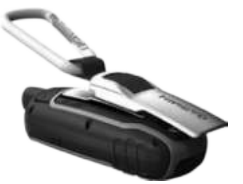

- 1. Вставьте держатель карабина в пазы крепления на задней панели устройства.
- 2. Сдвиньте держатель вверх до щелчка.

#### **Снятие держателя карабина**

Приподнимите нижний край держателя и, осторожно нажимая вниз, снимите его.

## **Уход за устройством**

#### *предупреждение*

Не рекомендуется использовать химические чистящие вещества и растворители, которые могут повредить пластиковые детали.

#### **Чистка устройства**

- 1. Протрите устройство тканью, смоченной мягким чистящим средством.
- 2. Протрите корпус насухо.

#### **Очистка экрана**

- 1. Используйте чистую мягкую ткань без ворса.
- 2. При необходимости смочите ее водой, изопропиловым спиртом или средством для чистки линз очков.
- 3. Нанесите жидкость на ткань и осторожно протрите экран.

## <span id="page-47-0"></span>**Устранение неполадок**

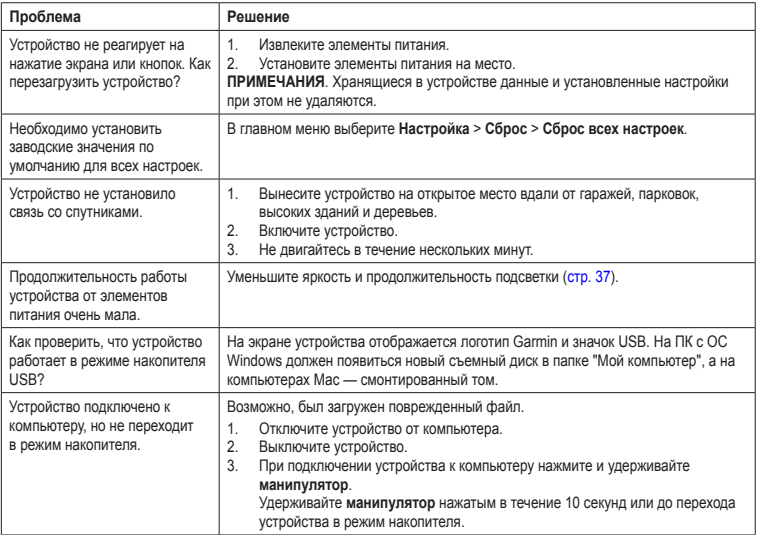

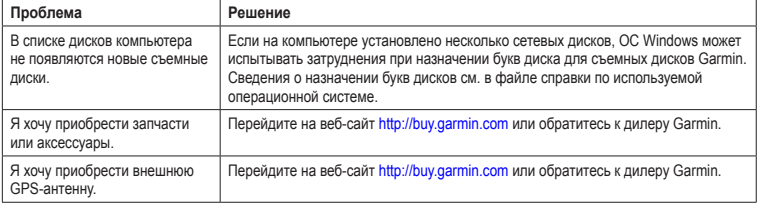

<span id="page-48-0"></span>

#### <span id="page-49-0"></span>Указатель

# **Указатель**

#### **А**

аксессуары [38,](#page-41-0) [45](#page-48-0) карта памяти microSD [38](#page-41-0) фитнес [38](#page-41-0) аксессуары ANT+ [38](#page-41-0) активный маршрут [7](#page-10-1) альтиметр калибровка [15](#page-18-0) настройки [31](#page-34-0) тип графика [31](#page-34-0)

#### **В**

восстановление заводских настроек [11](#page-14-0)

#### время

восход и заход солнца [20,](#page-23-0) [22](#page-25-0) настройки [30](#page-33-0) охота и рыбалка [21](#page-24-0) поля данных [23](#page-26-0) секундомер [21](#page-24-0) сигналы [21](#page-24-0) часовой пояс [30](#page-33-0) время восхода и захода [20](#page-23-0)

**Г**

главное меню настройки [18](#page-21-0)

#### **Д**

держатель карабина [43](#page-46-0) диапазоны масштабирования [16](#page-19-0)

#### **З**

загрузка программное обеспечение [34](#page-37-0) запись треки [9](#page-12-0) засечка направления [14](#page-17-0) звуковые сигналы [27](#page-30-0)

#### **И**

идентификатор устройства [34](#page-37-0) изменение маршрутные точки [5](#page-8-0) маршруты [6](#page-9-0) профили [33](#page-36-0) измерение расстояние [12](#page-15-0) расчет [19](#page-22-0)

#### **К**

кабель USB [44](#page-47-0) отключение [42](#page-45-0) подключение [41](#page-44-0) календарь [20](#page-23-0) калибровка альтиметр [15](#page-18-0) компас [15](#page-18-0) калькулятор [20](#page-23-0) карта [11](#page-14-0) датум [31](#page-34-0) детализация [12](#page-15-0) изменение ориентации [11](#page-14-0) измерение расстояния [12](#page-15-0) информация [13](#page-16-0) отображение треков [10](#page-13-0) параметры настройки [12](#page-15-0) просмотр маршрутов [7](#page-10-1) карта памяти microSD [38](#page-41-0)[–40](#page-43-0) кнопка ENTER [4](#page-7-0) кнопка FIND [4,](#page-7-0) [5,](#page-8-0) [7,](#page-10-1) [8,](#page-11-0) [10](#page-13-0) кнопка MARK [4](#page-7-0) кнопка MENU [4,](#page-7-0) [11](#page-14-0), [16](#page-19-0), [22](#page-25-0) кнопка PAGE [4](#page-7-0) кнопка QUIT [4](#page-7-0) кнопка включения [3,](#page-6-0) [4,](#page-7-0) [35,](#page-38-0) [37](#page-40-0) кнопки [4](#page-7-0)

#### Указатель

#### компас

калибровка [13](#page-16-0) навигация [13](#page-16-0) параметры настройки [14](#page-17-0)

#### **М**

манипулятор [4](#page-7-0) маршрутные точки изменение [5](#page-8-0) навигация до [5](#page-8-0) создание [5](#page-8-0) удаление [5](#page-8-0) усреднение [21](#page-24-0) маршруты активный маршрут [7](#page-10-1) изменение [6](#page-9-0) критерий расчета маршрута [32](#page-35-0) навигация [7](#page-10-1) настройки [32](#page-35-0) объезд [33](#page-36-0) создание [6](#page-9-0) удаление [7](#page-10-1) масштабирование [4](#page-7-0), [12](#page-15-0) меню поиска [4,](#page-7-0) [5](#page-8-0) морские настройки [27–](#page-30-0)[28](#page-31-0)

#### **Н**

навигация к маршрутным точкам [5](#page-8-0) компас [13](#page-16-0) к тайникам [18](#page-21-0) маршруты [7](#page-10-1) треки [10](#page-13-0) настройка параметры устройства [26–](#page-29-0)[33](#page-36-0) поля данных [11](#page-14-0) профили [33](#page-36-0)

#### **О**

обновление программное обеспечение [34](#page-37-0)

#### **П**

панель управления изменение [17](#page-20-0) параметры системы [26](#page-29-0) передача файлов [41](#page-44-0) беспроводное соединение [18](#page-21-0) использование USB [41](#page-44-0) периоды охоты и рыбалки [21](#page-24-0) подключение беспроводное соединение [18](#page-21-0) беспроводные аксессуары [38](#page-41-0) кабель USB [41](#page-44-0) подсветка [35](#page-38-0), [37](#page-40-0) поля данных [11](#page-14-0) параметры [22](#page-25-0) программное обеспечение версия [34](#page-37-0) обновление [34](#page-37-0) профили [19](#page-22-0) изменение [19](#page-22-0) настройка [19](#page-22-0) создание [33](#page-36-0) профиль высот [10](#page-13-0), [15](#page-18-0) барометрический альтиметр [15](#page-18-0) настройка [15](#page-18-0) сброс [16](#page-19-0) путевой компьютер [17](#page-20-0)

#### **Р**

расчет площади [19](#page-22-0) регистрация устройства [34](#page-37-0) ремешок для ношения устройства на руке [42](#page-45-0)

#### Указатель

#### **С**

сброс

данные [29](#page-32-0) данные о маршруте [29](#page-32-0) маршрутные точки [29](#page-32-0) по умолчанию [29](#page-32-0) текущий трек [29](#page-32-0) секундомер [21](#page-24-0) сигналы время [21](#page-24-0) морские [28](#page-31-0) сближение [19](#page-22-0) сигналы GPS [3](#page-6-0), [20](#page-23-0), [25](#page-28-0), [36](#page-39-0), [44](#page-47-0) отключение GPS [20](#page-23-0) параметры системы [26](#page-29-0) сигналы сближения [19](#page-22-0) сигналы спутников [3,](#page-6-0) [20,](#page-23-0) [25,](#page-28-0) [36,](#page-39-0) [44](#page-47-0) AutoLocate [20](#page-23-0) отключение GPS [20](#page-23-0) параметры системы [26](#page-29-0) система координат датума карты [30](#page-33-0) Служба поддержки Garmin [34](#page-37-0)

#### создание маршрутные точки [5](#page-8-0) маршруты [6](#page-9-0) сохранение треки [10](#page-13-0) страницы добавление страницы [30](#page-33-0) последовательность [29](#page-32-0) удаление [30](#page-33-0)

#### **Т**

тайники [18,](#page-21-0) [32](#page-35-0) загрузка [18](#page-21-0) навигация [18](#page-21-0) настройки [31](#page-34-0) технические характеристики [35](#page-38-0) тоны [27](#page-30-0) треки запись [9](#page-12-0) навигация [10](#page-13-0) о системе [9](#page-12-0) очистка текущего [10](#page-13-0) просмотр [9](#page-12-0) сохранение [10](#page-13-0) удаление [10](#page-13-0)

#### **У**

удаление маршрутные точки [5](#page-8-0) маршруты [7](#page-10-1) профили [33](#page-36-0) треки [10](#page-13-0) файлы [42](#page-45-0) установка связи со спутниками [44](#page-47-0) устранение неисправностей [44](#page-47-0) уход за устройством [43](#page-46-0) долгосрочное хранение [37](#page-40-0)

#### **Ф**

фаза луны [20](#page-23-0) формат координат [30](#page-33-0) функции для фитнеса [38](#page-41-0)

#### **х**

хранение данных [35](#page-38-0)

#### **Э**

экран настройки [27](#page-30-0) подсветка [35](#page-38-0) снимок экрана [27](#page-30-0) таймаут подсветки [27](#page-30-0) элементы питания [25](#page-28-0), [26](#page-29-0), [36](#page-39-0)

выбор типа [37](#page-40-0) информация [2](#page-5-0) о системе [37](#page-40-0) предупреждения [37](#page-40-0) продление срока работы [36](#page-39-0) установка [3](#page-6-0) хранение [37](#page-40-0)

#### **Я**

язык [3,](#page-6-0) [26](#page-29-0)

#### **A**

AutoLocate [20](#page-23-0)

#### **B**

BaseCamp [39](#page-42-0)

#### **H**

HomePort [39](#page-42-0)

**Последние бесплатные обновления программного обеспечения (кроме картографических данных) на протяжении всего срока эксплуатации устройств Garmin можно найти на веб-сайте Garmin по адресу:<www.garmin.com>.**

# **GARMIN.** (  $\epsilon$

© Garmin Ltd. или подразделения, 2010.

Garmin International, Inc. 1200 East 151st Street, Olathe, Kansas 66062, USA

Garmin (Europe) Ltd. Liberty House, Hounsdown Business Park, Southampton, Hampshire, SO40 9LR UK

> Garmin Corporation No. 68, Jangshu 2<sup>nd</sup> Road, Siihih, Taipei County, Taiwan

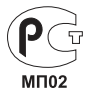

май 2010 г. Номер документа 190-01215-45. Ред. A Отпечатано на Тайване